# **CONTACOUC**

# **MX-U Series Hardware Guide**

#### for Processor and Cameras

Publication Number 821003223 - Rev C

#### Disclaimer

Datalogic Automation, Inc. makes no representations or warranties for merchantability or fitness for any particular purpose, regarding Datalogic's software or hardware. Datalogic Automation, Inc. shall not be liable for errors contained herein or for incidental or consequential damages in connection with the furnishing, performance, or use of this publication or its contents.

Datalogic Automation, Inc. reserves the right to revise this publication from time to time and to make changes in the content hereof without obligation to notify any person of such revision or changes.

Under the copyright laws, neither this publication nor the software may be copied, photocopied, reproduced, or reduced to any electronic medium or machine-readable form, in whole or in part, without the prior written consent of Datalogic Automation, Inc.

| Telephone: | 952-996-9500             |
|------------|--------------------------|
| Facsimile: | 952-996-9501             |
| Web site:  | http://www.datalogic.com |
| E-Mail:    | mvsupport@datalogic.com  |

Datalogic and the Datalogic logo are registered trademarks of Datalogic S.p.A. in many countries, including the U.S.A. and the E.U.

All brand and product names mentioned herein are for identification purposes only and may be trademarks or registered trademarks of their respective owners.

Impact, Vision Program Manager, VPM, Control Panel Manager, and CPM are trademarks of Datalogic Automation, Inc.

Patent. See www.patents.datalogic.com for patent list.

This product is covered by one or more of the following patents: Utility patents: US6,512,218 B1; US6,616,039 B1; US6,808,114 B1; US6,997,385 B2; US7,053,954 B1; US7,387,246 B2; US8,058,600 B2; EP996,284 B1; EP999,514 B1; EP1,014,292 B1; EP1,128,315 B1; EP1,396,811 B1; EP1,413,971 B1; JP4,435,343 B2; JP4,571,258 B2.

Additional patents pending.

#### **CE** Compliance

Warning: This is a Class A product. In a domestic environment this product may cause radio interference in which case the user may be required to take adequate measures.

#### **FCC Compliance**

This equipment has been tested and found to comply with the limits for a Class A digital device, pursuant to part 15 of the FCC Rules. These limits are designed to provide reasonable protection against harmful interference when the equipment is operated in a commercial environment. This equipment generates, uses, and can radiate radio frequency energy and, if not installed and used in accordance with the instruction manual, may cause harmful interference to radio communications. Operation of this equipment in a residential area is likely to cause harmful interference in which case the user will be required to correct the interference at the user's own expense.

Copyright © 2015-2016 Datalogic Automation, Inc. All Rights Reserved

## **Technical Support**

If you have technical questions about the operation of any Datalogic Automation, Inc. product, contact your distributor or Datalogic Automation, Inc. Please have the following information available before you call:

- The version number of Impact Software Suite you are running. To find it, click the About icon in the main toolbar.
- The model and serial numbers of the devices you are using.

#### TABLE OF CONTENTS

| Chapter 1: WI  | hen Your System Arrives                         |            |
|----------------|-------------------------------------------------|------------|
|                | actory Setup                                    |            |
|                | ware Components                                 |            |
|                | ty Precautions                                  |            |
|                | r Specifications                                |            |
|                | p the System                                    |            |
|                | Panel Connections                               |            |
|                | t Panel Connections                             |            |
|                | View                                            |            |
|                | ghts                                            |            |
| Preventive     | e Maintenance                                   |            |
| Befor          | re You Call                                     | 1-10       |
|                |                                                 |            |
|                | asic Hardware Components r Views and Dimensions | 0.4        |
|                |                                                 |            |
|                | r Installation<br>ty Instructions               |            |
|                |                                                 |            |
|                | Surface Mounting                                |            |
| Groun          | Ipply Connection<br>Inding Concepts             |            |
|                | dware Key                                       |            |
|                | ird                                             |            |
|                |                                                 |            |
|                |                                                 |            |
|                | X-U Series Cameras                              |            |
|                | on                                              |            |
|                | ecautions                                       |            |
|                | nera Dimensions                                 |            |
|                | the Camera                                      |            |
| Connectin      | ng the Camera                                   |            |
|                | Čamera Connection                               |            |
|                | Camera Connection (Alternate)                   |            |
|                | Specifications                                  |            |
|                | (, U1xxC                                        |            |
|                | ), U100C                                        |            |
|                | 1, U101C                                        |            |
|                | ), U110C                                        |            |
|                | ), U150C                                        |            |
|                | I, U151C                                        |            |
| U180           | ), U180C                                        | 3-19       |
| U181           | I, U181C                                        | 3-20       |
| U190           | ), U190C                                        | 3-21       |
| U195           | 5, U195C                                        | 3-22       |
| U197           | 7, U197C                                        | 3-23       |
| Third-part     | ty Cameras                                      | 3-24       |
| Basle          | er Cameras                                      | 3-24       |
| JAI C          | Camera                                          | 3-24       |
|                |                                                 |            |
| Chapter 4: Pro |                                                 |            |
|                | r I/O Connection                                |            |
|                | r Inputs                                        |            |
|                | t Wiring                                        |            |
|                | eral Purpose Input Circuit                      |            |
|                | r Outputs                                       |            |
|                | ut Wiring                                       |            |
| Gene           | eral Purpose Output Circuit (Sinking)           | 4-5        |
|                | able Deference                                  |            |
|                | able Reference                                  | <b>F</b> 4 |
| Processor      | r Cables                                        |            |

| Input/Output5-1Power Supply5-1Serial Port5-2Monitor/Panel5-2Display Port5-2USB Processor to Camera5-2 |
|----------------------------------------------------------------------------------------------------|
| Serial Port                                                                                           |
| Serial Port                                                                                           |
| Display Port                                                                                          |
|                                                                                                    |
|                                                                                                    |
|                                                                                                    |
| Camera Cable                                                                                          |
| U1xx                                                                                                  |

## CHAPTER 1

# **When Your System Arrives**

Thank you for purchasing a MX-U Series embedded machine vision system (MX-U Series Processor). *Please read the instructions in this document before starting your system setup.* 

This manual explains the various parts of the MX-U Series system hardware, including the system inputs and outputs available to integrate your system into a production line. This manual covers the entire line of MX-U Series processors. Sections that apply to a specific model number are indicated.

When your system arrives, check the shipping cartons for wrinkled or damaged corners, holes through the cardboard, or other signs of rough handling or abuse. If you find any signs of damage, ask the delivery service to make a note on the delivery receipt describing the damage.

Carefully remove the system unit, cameras, cabling, and accessories from the shipping package. Place all equipment you unpack on a table and inspect each item. Report any damage to the carrier immediately. Save all packing materials so you can repack the shipment in case you need to move or ship it.

**Temperature precautions:** If your system arrives in very cold or hot weather, allow all the equipment to reach room temperature before plugging it in. Exposing a cold device to a warm room causes condensation that could damage the system if power is applied too soon. If condensation forms, wait for it to dry completely.

#### System Factory Setup

Before we shipped your MX-U Series vision system, we ran the installation and setup program and specified a default software and hardware configuration. See page 1-4 for more information about setting up the hardware. Refer to the Impact Reference Guide for software configuration information.

#### IMPORTANT NOTE:

A USB Hardware key is ordered and shipped separately from the processor. It must be present in the USB port labeled USB5 on the processor front before the processor is powered on. (See "Front Panel Connections" on page 1-7.)

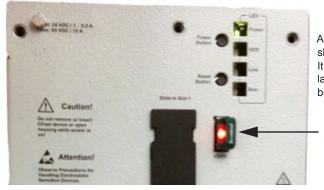

#### **Processor Front View**

A USB Hardware key is ordered and shipped separately from the processor. It must be present in the USB port labeled USB5 on the processor front before the processor is powered on.

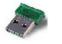

#### Hardware Components

The major hardware components of the system are the MX-U Series Processor, camera, and cables.

NOTE: All descriptions and specifications apply to all models unless otherwise noted.

- MX-U20 Processor (2-camera capable): 959912102
- MX-U40 Processor (4-camera capable): 959914104
- MX-U80 Processor (4-camera capable): 959918104
- For details about MX-U Series cables, see "Processor Cables" on page 5-1.
- For details about MX-U Series cameras, see "Camera Specifications" on page 3-13.

#### Safety Precautions

**Warning:** There are no user-serviceable parts inside the hardware. To avoid electrical shock, never open the case. Modifying or tampering with internal components will void the product warranty.

Attention: Il n'y a aucune pièce réparable par l'utilisateur à l'intérieur du dispositif. Pour éviter un choc électrique, n'ouvrez jamais le cas. Modification ou manipulation des composants internes annulera la garantie du produit.

- 1. Read all of the following instructions before setting up your system. Save this document for later use.
- Follow all warnings and instructions in this manual and in other user guides shipped with your hardware components.
- 3. To avoid damage to the vision system and its components, *never* plug in or unplug a cable when the power is on. Always shutdown the processor and turn off the power supply before you make cable changes.
- 4. Never use the system if a power cable has been damaged. Do not allow anything to rest on a power cable and keep them away from traffic.
- 5. The air inlets and exhausts on the unit are for ventilation. Do not block or cover these openings or insert anything into these openings.
- 6. Do not expose the vision system to moisture, rain, or snow, and do not use it near water. If a component gets wet unplug it immediately.
- 7. To avoid injury, never open the case. Modifying or tampering with internal components will void the product warranty.

Service Personnel Only - Caution: Risk of explosion if battery is replaced by an incorrect type. Dispose of used batteries according to battery maker's instructions.

## **Processor Specifications**

This section lists the general operating specifications for all MX-U Series Processors as well as individual processor model hardware. Only Datalogic USB cameras will operate with MX-U Series Processors. GigE cameras cannot be used. Each of the MX-U Series cameras has different operating specifications. See "MX-U Series Cameras" on page 3-1 for details.

| Technical Data                              |                                                                                                    |  |
|---------------------------------------------|----------------------------------------------------------------------------------------------------|--|
| Supply voltage (Vs)                         | 24 VDC ± 10%                                                                                                    |  |
| Nominal Current Draw                        | 5.5 A at 24 VDC                                                                                                    |  |
| Digital Inputs                              | 16 opto-isolated                                                                                                    |  |
| Input Current                               | ON: 2.0 mA or more<br>Off: 0.16 mA or less                                                                                                    |  |
| Digital Outputs                             | 16 opto-isolated current sinking                                                                                                    |  |
| Output Voltage                              | 35 VDC (max)                                                                                                    |  |
| Output Current                              | 100 mA max per output                                                                                                    |  |
| Output saturation voltage                   | < 1V                                                                                                    |  |
| Dimensions                                  | 5.12 w x 10.63 h x 10.03 d (in)<br>130 w x 270 h x 255 d (mm)                                                                                              |  |
| Temperature                                 | Operating: 0° to +55° C (+32° to +131° F)<br>Storage: -20° to +60° C (-4° to +140° F)                                                                      |  |
| Relative Humidity (30 °C)                   | Operating: 10% to 90% (non-condensing)<br>Storage: 5% to 95% (non-condensing)                                                                              |  |
| Vibrations<br>(EN60068-2-6)                 | 2 to 8 Hz: 1.75 mm amplitude /<br>9 to 200 Hz: 0.5 g                                                                                                    |  |
| Shock resistance<br>(EN60068-2-27)          | 11 MS (15 G)                                                                                                    |  |
| Housing material                            | Galvanized plate, plastic                                                                                                    |  |
| Mechanical protection (EN 60529)            | IP20                                                                                                    |  |
| Weight                                      | 4.52 lb. (2.05 kg)                                                                                                    |  |
| Minimum Impact Software<br>Version Required | 11.5.0                                                                                                    |  |
| CPU                                         | MX-U20: Intel® Celeron 1047UE 1.4 Ghz – dual core<br>MX-U40: Intel® Celeron 1020E 2.2 Ghz – dual core<br>MX-U80: Intel® Core i7 3615QE 2.3 Ghz – quad core |  |
| System Memory                               | MX-U20 and MX-U40: 4 GB DDR3 RAM<br>MX-U80: 8 GB DDR3 RAM                                                                                                  |  |

| Technical Data                                                                                  |                                                                   |  |
|-------------------------------------------------------------------------------------------------|-------------------------------------------------------------------|--|
| Storage         MX-U20 and MX-U40: 60 GB SATA SSD (MLC)           MX-U80: 128 GB SATA SSD (MLC) |                                                                   |  |
| Graphics                                                                                        | Intel® HD 3000 (1920x1200 resolution) - DVI                       |  |
| PCle                                                                                            | 1 x PCle x8                                                       |  |
| Camera Interface<br>1 A Max per connection                                                      | MX-U20: 2 x USB 3.0 ports<br>MX-U40 and MX-U80: 4 x USB 3.0 ports |  |
| Serial Communication                                                                            | 1 x RS-232 Serial port                                            |  |
| Keyboard/Mouse                                                                                  | MX-U20: 2 x USB 3.0 ports<br>MX-U40 and MX-U80: 1 x USB 2.0 port  |  |
| Communication Connectivity                                                                      | Supports Ethernet/IP, Modbus, TCP, and OPC                        |  |
| Network interface                                                                               | 2 x LAN ports 10/100/1000 Mbps Base-T                             |  |

## Setting Up the System

**WARNING**: To avoid damage to your unit, *never* plug in or unplug any cables when the unit power is on. Always shutdown the processor and turn off the power supply first before making any cable changes. NOTE: When a new processor is powered on the first time, a monitor, keyboard, and mouse must be connected to the processor to approve the license agreement.

- 1. Familiarize yourself with the major system components as shown in this manual.
- 2. Unpack and check all the equipment.
- 3. Mount the MX-U Series Processor and power supply in their desired positions as indicated in the mounting instructions (see "Processor Installation" on page 2-3). Make sure all vents have at least 1.5 inches (38.1 mm) of clearance for sufficient ventilation. Be aware of USB camera connector cable length limits.
- 4. Connect the I/O cable, optional monitor, and optional keyboard to the MX-U Series Processor. Connect the I/O cable to the terminal block. When a new processor is powered on the first time, a monitor, keyboard, and mouse must be connected to the processor to approve the license agreement.
- 5. Attach the appropriate lens for the application to the camera. Mount the MX-U Series camera, lighting, and optional power supply. See "Mounting the Camera" on page 3-3. NOTE: Do not leave the camera imager uncovered. When you remove the lens cap, you must replace it with a lens.
- 6. Connect the camera to a Processor USB 3.0 port using a Datalogic USB 3.0 cable. See "Top Panel Connections" on page 1-6.

The total processor-to-camera bandwidth is 600 Megapixels per second. Each connected camera shares this bandwidth. For example, if two cameras are connected, each camera can use up to a maximum of 300 Megapixels per second. For four cameras, each camera can use up to a maximum of 150 Megapixels per second. This means that both the camera resolution and the number of connected cameras can affect the frames per second (fps) value for all connected cameras.

7. You are ready to wire the hardware. See "Processor I/O" on page 4-1 for details about input/output schematics for your MX-U Series system. Wiring specifications for all cables are described in "Cable Reference" on page 5-1.

- 8. Wire the MX-U Series camera's strobe and trigger connections to the camera's terminal blocks. See "Connecting the Camera" on page 3-5.
- 9. Wire the MX-U Series Processor power connector to the optional power supply. Wire AC power to the power supply. Connect the power supply plug to the processor connector. See "Power Supply Connection" on page 2-5.
- 10.Connect the cables from the MX-U Series terminal blocks to their cameras.
- 11.IMPORTANT: A USB Hardware key is ordered and shipped separately from the processor. It must be present in the USB port labeled USB5 on the processor front before the processor is powered on. (See "System Factory Setup" on page 1-1 and "USB Hardware Key" on page 2-7.)
- 12.Plug the power supplies into an appropriate *grounded* power source. To protect your system, we recommend using a surge protector.
- 13.Turn on the MX-U Series Processor power switch. Turn on the camera power supply.

**NOTE**: Default network IP addresses were assigned to the MX-U Series Processor and Cameras at the factory. You will probably not need to change them unless there is a conflict with other devices on your network.

14.Start the Impact Software program Vision Program Manager and click on the Settings tab. Check your camera and lighting setup, calibrate the camera, configure your inspection parameters, then put the camera online. For more information about using Impact software, refer to the Impact Reference Guide.

If your system does not work when you are finished with the setup, review the instructions and diagrams to make sure you made all connections properly.

Please note that Datalogic cannot guarantee the performance of MX-U Series systems which have additional software installed on them, including, but not limited to, anti-virus and firewall software. Datalogic recommends that MX-U Series systems remain disconnected from networks that access the Internet in order to minimize security risks. Datalogic will attempt to support systems with antivirus software installed, but we cannot guarantee system performance.

The total processor-to-camera bandwidth is 600 Megapixels per second. Each connected camera shares this bandwidth. For example, if two cameras are connected, each camera can use up to a maximum of 300 Megapixels per second. For four cameras, each camera can use up to a maximum of 150 Megapixels per second. This means that both the camera resolution and the number of connected cameras can affect the frames per second (fps) value for all connected cameras.

## **Top Panel Connections**

This illustration shows the connections on the Processor's top panel.

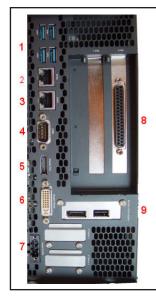

| Symbol | Function                                                                                                    |
|--------|----------------------------------------------------------------------------------------------------|
| 1      | MX-U40 and MX-U80: USB 3.0 Cameras 1<br>through 4<br>MX-U20: USB1 and 2 for cameras; USB3 and 4<br>for Keyboard/Mouse) |
| 2      | ETH2 - Ethernet 2 (See "Status Lights" on page 1-9)                                                                    |
| 3      | ETH1 - Ethernet 1 (See "Status Lights" on page 1-9)                                                                    |
| 4      | RS232 Serial Port (COM 1) - See "Serial Port"<br>on page 5-2                                                           |
| 5      | Display Port connection                                                                                                |
| 6      | Monitor/Panel connection for smart monitor                                                                             |
| 7      | Supply Voltage                                                                                                    |
| 8      | 37-pin D-Sub Digital I/O (See "Processor I/O<br>Connection" on page 4-1)                                               |
| 9      | USB 2.0 for Keyboard/Mouse (MX-U40 and<br>MX-U80 only)<br>Display Port connection                                      |
|        | An open PCIe x8 slot is available (behind the PCI slot cover next to the Digital I/O connector)                        |

## **Front Panel Connections**

This illustration shows the connections on the Processor's front panel.

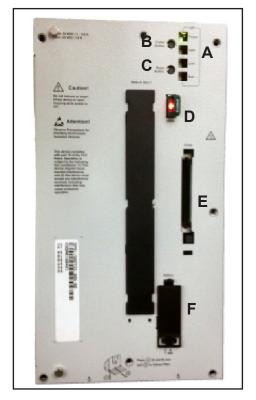

| Symbol | Function                                                                                                    |
|--------|----------------------------------------------------------------------------------------------------|
| А      | Status Lights (see "Status Lights" on page 1-9)                                                                                                    |
| В      | Power Button: Press and release to turn on the<br>unit. If the unit is on, press and release to shut<br>down the OS and switch off the unit.<br>Press and hold to switch off without OS shut-<br>down. (Warning: Data could be lost.) |
| С      | Reset Button: Resets the processor which trig-<br>gers a hardware and PCI reset. The unit is<br>restarted. (Warning: Data could be lost.)                                                                                             |
| D      | USB 2.0 Port for USB Hardware key only. See "USB Hardware Key" on page 2-7.                                                                                                    |
| E      | CFast Slot. A CFast card can be used for<br>extended storage. <b>Note</b> : Do NOT insert or<br>remove the card while the unit is powered on.<br>(See "CFast Card" on page 2-8)                                                       |
| F      | Battery Compartment (See "Battery" on page 2-<br>9)                                                                                                    |

 $\triangle$ 

**Service Personnel Only - Caution:** Risk of explosion if battery is replaced by an incorrect type. Dispose of used batteries according to battery maker's instructions.

#### **Rear View**

This illustration shows the Processor's rear panel.

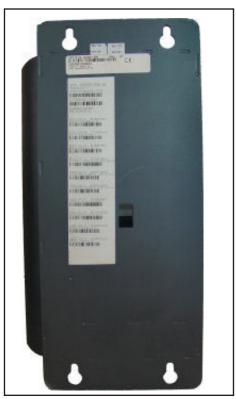

## Status Lights

This illustration shows the status lights on the front of the Processor.

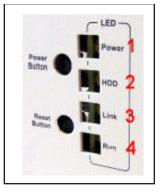

| Symbol | Name  | When lit indicates:                                                                                                    |
|--------|-------|----------------------------------------------------------------------------------------------------|
| 1      | Power | Power is On                                                                                                    |
| 2      | HDD   | Solid-state hard drive or Cfast access is active                                                                                            |
| 3      | Link  | On: An active Smart Display Link connection is estab-<br>lished<br>Blinking: Connection is interrupted due to power loss<br>to display unit |
| 4      | Run   | An application is running                                                                                                    |

This illustration shows the status lights for the two Ethernet connections on the top of the Processor.

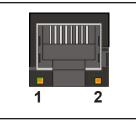

| Symbol | Name                           | When lit indicates:                                            |
|--------|--------------------------------|----------------------------------------------------------------|
| 1      | ETH1 and ETH2<br>Speed         | Off: 10 Mbps<br>Green: 100 Mbps<br>Orange: 1000 Mbps (Gigabit) |
| 2      | ETH1 and ETH2<br>Activity/Link | On: Link is established<br>Blinking: Data is being transferred |

#### Preventive Maintenance

Warning: There are no user-serviceable parts inside the device. To avoid electrical shock, never open the case. Modifying or tampering with internal components will void the product warranty.

Attention: Il n'y a aucune pièce réparable par l'utilisateur à l'intérieur du dispositif. Pour éviter un choc électrique, n'ouvrez jamais le cas. Modification ou manipulation des composants internes annulera la garantie du produit.

This section contains tips to keep your system trouble-free and operating smoothly.

- Insure at least 1.5 inches (38.1 mm) of clearance on the sides and top of the MX-U Series Processor.
- Periodically check mounting bolts for tightness and wear. The MX-U Series Processor should be mounted securely in a vibration-free location.
- Keep the outside of the unit clean and free of oil and dust. You can clean the unit with a mild cleanser. *Do not* use an abrasive cleaner and *never* immerse the unit in water.
- Periodic cleaning of the air inlets, filters, and exhausts is highly recommended.
- Verify that all cable connections are correct and tight. Secure the cables to prevent accidents or damage to the device connectors.
- When you move the system, be careful that the movement does not loosen connections. After the system is moved, verify cable and power cord connections.
- Repair or replace frayed or damaged cables immediately.
- Do NOT attempt to clean the camera imager or imager cover. Do NOT spray the imager or imager cover with compressed air as this may leave spots.

#### Before You Call

If you have a problem with your system, contact your distributor or call Datalogic Automation, Inc. Before calling, however, review the installation to ensure you are not overlooking an obvious reason for the problem.

When you call for support, be prepared to answer to the following questions:

- What are the model and serial numbers of the device you are using? The model, serial, and part numbers are located on the rear panel of the processor.
- Have you added, replaced, or reconfigured your hardware recently? This includes any changes to the camera or other components.
  - What version of Impact Software you are running? Look on the title bar of one of the Impact Software components.
  - Have you updated or replaced any software on your client computer lately?

# CHAPTER 2

# **Basic Hardware Components**

## **Processor Views and Dimensions**

This section shows specifications for the Processor, including various views and dimensions.

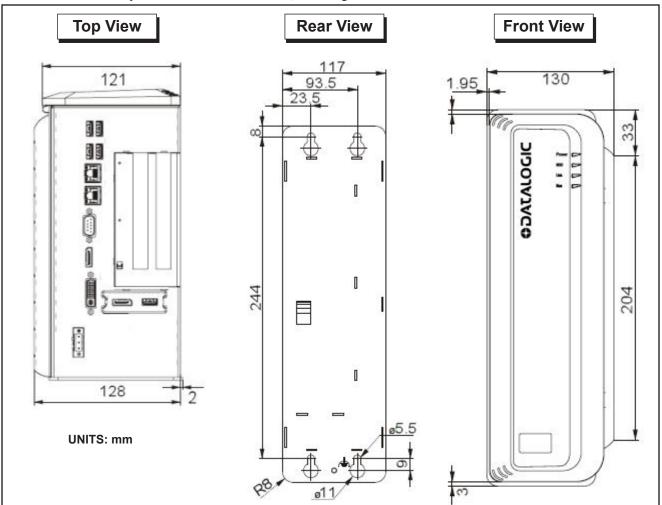

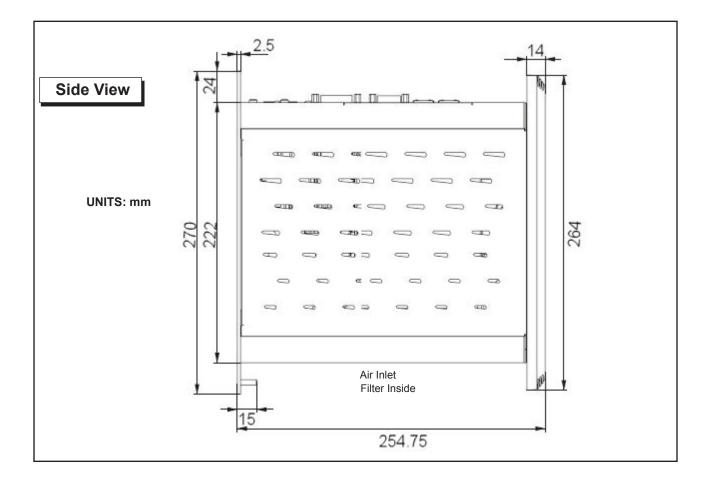

#### Processor Installation

#### Safety Instructions

**Warning:** There are no user-serviceable parts inside the device. To avoid electrical shock, never open the case. Modifying or tampering with internal components will void the product warranty.

Attention: Il n'ya pas de pièces réparables par l'utilisateur à l'intérieur du matériel. Pour éviter un choc électrique, n'ouvrez jamais le boîtier. L'ouverture du boîtier ou de retirer l'étiquette inviolable annulera la garantie du produit.

- Make sure heavy equipment is loaded evenly in the rack to avoid a hazardous condition. The rack should safely support the combined weight of all the equipment it supports.
- Before the system is connected to the supply circuit, be sure to check equipment nameplate ratings to avoid overloading circuits. Overloading may damage over-current protection devices and supply wiring.
- Slots and openings in the cabinet are provided for ventilation. To ensure sufficient air circulation for reliable system operation, and to prevent overheating, maintain a minimum of 1.5 inches (38.1 mm) of clearance on the top and sides of the cabinet and between MX-U Series Processors.

An optional power supply is available for MX-U Series Processors. If you provide your own, it must supply 24VDC at 5.5 A (nominal) with a safe operating ambient temperature range of 0° to  $+55^{\circ}$  C ( $+32^{\circ}$  to  $+131^{\circ}$  F). This equipment is to be powered by a Listed power supply for the U.S. and Canada, or a power supply that meets the requirements for use where either IEC 60950 or EN60950 is applicable.

- To ensure safe operation, the system power must be properly grounded. If the unit is mounted within a rack, verify that it is reliably connected to electrical ground. The ground terminal on the power input must be connected to the grounded chassis/enclosure of the power supply. This insures electromagnetic compliance and proper operation. See "Grounding Concepts" on page 2-6.
- The Processor is to be connected only to networks that do not route outside the plant.

#### Flat Surface Mounting

When mounting the MX-U Series Processor:

- Take environmental conditions into consideration.
- Mount the processor to a flat, stable, vibration-free surface.
- This processor is only certified for operation in closed rooms.
- Do not subject the processor to direct sunlight.
- Do not cover the ventilation holes.
- Mount the processor only in an upright position as shown in "Processor Views and Dimensions" on page 2-1.
- The wall or control cabinet must be able to withstand four times the total weight of the processor.

• Do not exceed the flex radius of any connected cables.

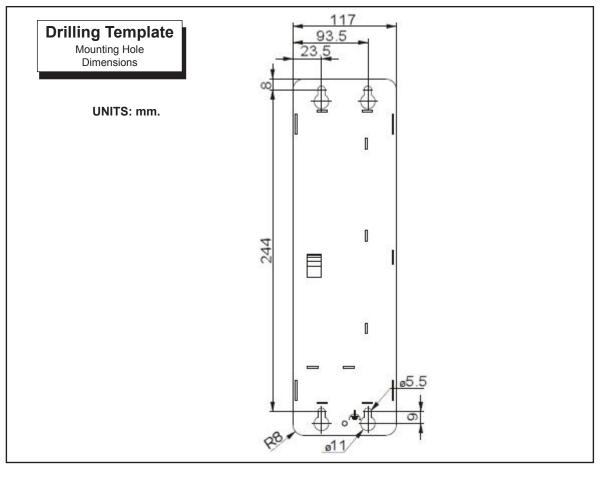

NOTE: If the Processor uses a Compact Flash card, mount with the Processor top facing upward so the CF card does not fall out due to vibration.

#### To mount the Processor:

- 1. Mark the surface mounting holes in the desired location using the drilling template dimensions.
- 2. Drill four surface mounting holes in the mounting surface. Use suitable anchors if necessary.
- 3. Insert four M5 mounting screws in the mounting holes and tighten them until approximately 0.2 inches (5 mm) is left exposed. The mounting screws must be long enough to provide sufficient support.
- 4. Maneuver the Processor so mounting bracket slots align with the mounting screws.
- 5. Place the slots over the screws and slide the Processor down until the screws fit snugly into the mounting bracket slots.
- 6. If necessary, tighten the mounting screws until snug.

## Power Supply Connection

**Warning**: To avoid electrical shock, disconnect all power to the power supply before working on it.

**Avertissement:** Pour éviter le choc électrique, débranchez toute la puissance à l'alimentation d'énergie avant de travailler à lui.

This equipment is to be powered by a Listed power supply for the U.S. and Canada, or a power supply that meets the requirements for use where either IEC 60950 or EN60950 is applicable.

Wire the supplied power plug according to the chart shown below, then plug it into the power connector on the top of the processor. The ground terminal (pin 2) on the +24V power input must be connected to the power supply's grounded chassis/enclosure. This connection is needed to insure electromagnetic compliance and proper operation. See "Grounding Concepts" on page 2-6.

| Slot Number  | Signal Name                                                                                                    |  |
|--------------|----------------------------------------------------------------------------------------------------|--|
| 1            | 24 VDC Supply Minus                                                                                                    |  |
| 2            | Chassis Ground                                                                                                    |  |
| 3            | 24 VDC Supply Plus                                                                                                    |  |
| Ins<br>To op | PPLIED POWER PLUG 1 2 3<br>eert stripped wire into this hole<br>ben, insert a small screwdriver<br>his slot and push down gently<br>on the screwdriver handle |  |

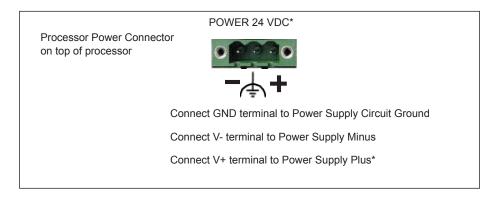

\*Note: The processor requires approximately 5.5 A @ 24VDC. We recommend using a 24 VDC power supply capable of providing 5.5 A current. This voltage is commonly used in many manufacturing environments.

#### **Grounding Concepts**

Functional ground is a low impedance current path between electrical circuits and ground. It is used, for example, to improve immunity to disturbances, but is not a protective measure. Grounding deflects disturbances, but does not necessarily provide protection against electric shock.

The functional ground on the processor has two connections:

- Supply voltage GND terminal
- Grounding connection on the processor back panel

To guarantee a good functional ground:

- Connect the processor to the central grounding point in the control cabinet using the shortest route possible.
- Use a cable with a minimum cross section of 2.5 mm<sup>2</sup> per connection. If a cable with wire tip sleeves is connected to the supplied power plug, then a cable with maximum 1.5 mm<sup>2</sup> per connection is possible.
- Use shielded cable for all data connections.

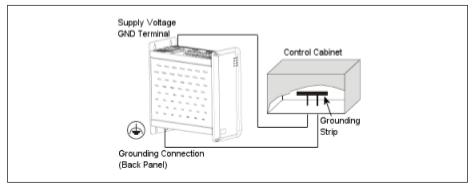

## USB Hardware Key

A USB Hardware key, which contains license and processor configuration information, is ordered and shipped separately from the processor. It must be present in the USB port labeled USB5 on the processor front before the processor is powered on.

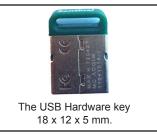

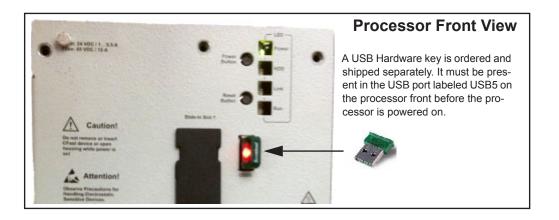

#### **CFast Card**

A CFast slot is located in the Processor front. A CFast card can be used as removable media for transferring data, performing upgrades, or for extended storage.

This CFast slot is connected to the chip set internally via SATA 1 with SATA III design (SATA 6 Gbit/s).

WARNING: Power must be disconnected before inserting or removing the CFast card.

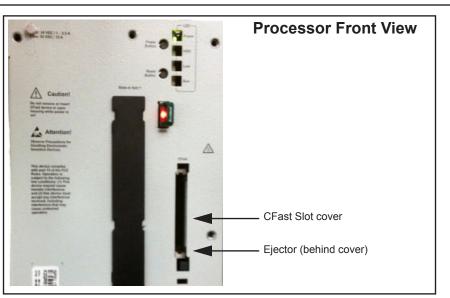

#### To exchange the CFast card

- 1. Press down on the slot cover's top clip to open the slot.
- 2. Press the ejector at the bottom of the slot with a pointed object, such as a pen.
- 3. Pull the card straight out.
- 4. Insert the new card straight into the slot.
- 5. Close the slot cover.

#### Battery

**WARNING**: Risk of explosion if battery is handled improperly or replaced by an incorrect type. Do not recharge, disassemble, or dispose of in fire. Lithium batteries are considered hazardous waste. Dispose of used batteries according to battery maker's instructions or in accordance with applicable local regulations.

The lithium battery (CR2477N, 3 V, 950 mAh) powers the internal real-time clock (RTC). It is located behind the processor's front cover. The battery has a limited service life and should be replaced at least every four years.

WARNING: Power must be disconnected before replacing the battery.

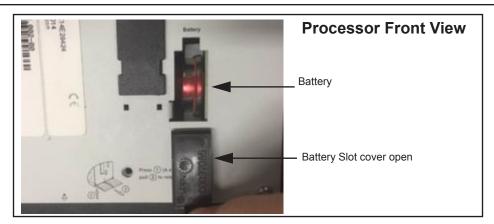

#### To replace the battery

- 1. Disconnect the power supply to the processor.
- 2. Touch the housing or ground connection in order to discharge any electrostatic charge from your body.
- 3. Press down on the slot cover's top clip to open the battery slot.
- 4. Do not hold the battery by its edges. Using the removal strip, carefully pull the battery out of its slot.
- 5. Insulated tweezers may be used to insert the new battery in the slot. Be sure the removal strip is in place to make the next battery replacement easier.
- 6. Reconnect the power supply to the processor.
- 7. Reset the date and time in the BIOS.

## снартек з MX-U Series Cameras

## Introduction

This section describes digital cameras provided by Datalogic Automation, Inc. Our USB cameras can be used only with our MX-U Series Processors. GigE cameras will not operate on a MX-U Series Processor.

Datalogic Automation, Inc. does not support the use of these cameras in any manner other than described herein.

MX-U Series cameras acquire an image when a signal is present on the trigger input of the camera trigger cable, then digitize images at the camera source and transmit them directly to the processor over the USB cable. These cameras provide 8-bit resolution using internal 12-bit A/D converters and some have progressive scan shutter exposure (allowing individual pixel readings).

The total processor-to-camera bandwidth is 600 Megapixels per second. Each connected camera shares this bandwidth. For example, if two cameras are connected, each camera can use up to a maximum of 300 Megapixels per second. For four cameras, each camera can use up to a maximum of 150 Megapixels per second. This means that both the camera resolution and the number of connected cameras can affect the frames per second (fps) value for all connected cameras.

MX-U Series cameras have a hard-coat finish case that helps eliminate ground loops. All camera settings (shutter, strobe, partial scan, etc.) are configured using Impact software and are maintained in the MX-U Series processors' memory so there are no physical switches on the cameras.

All camera settings must be configured using the Settings tab in the Vision Program Manager (VPM) or in the Settings program. For more detailed information, refer to the Impact Reference Guide (843-0093).

#### Safety Precautions

Read all of the following instructions before setting up your camera. Save this document for later use.

- Follow all warnings and instructions in this manual and in other user guides shipped with your hardware components.
- Do not attempt to disassemble the camera. Do not remove screws or attachments. There are no user-serviceable parts inside. Refer servicing to Datalogic Automation, Inc.
- All MX-U Series cameras connect power and image transmission to the MX-U Series Processors using a USB cable from Datalogic. Using any other cable may cause intermittent data transmission. Cameras connect to triggering signals and strobe output using a cable and terminal block. See "Connecting the Camera" on page 3-5 for more details.
- This camera is designed for indoor use. Do not expose it to moisture, including rain or snow, and avoid operating it in wet areas. Should the camera become wet, turn off the power immediately. Moisture can damage the camera and create danger of electric shock. Avoid using the camera when the humidity is above 80%.
- Make sure your camera has enough airflow around it for proper ventilation. The safe case temperature during operation is from 0° to 50° C (32° to 122° F).

- Mount the camera body in a fixed position where it will not be subject to excessive vibration.
- To reduce stress on the camera connectors and cable, loop the cables and fasten them to the camera's mounting block. Do not crimp or tie the cables tightly with wire ties as this may damage them internally. The minimum cable bend radius is fifteen times the cable diameter. It is not intended for continuous flexing or movement. Be sure that cables are safely routed away from vehicle and pedestrian traffic.
- Check the intended installation area to be sure there is enough room for the camera and any lighting that may be needed.
- Avoid areas with excessive heat, vibration, and environmental contaminants.
- Mount the camera away from devices that emit large amounts of electromagnetic energy.
- Do NOT attempt to clean the camera imager or imager cover. Do NOT spray the imager or imager cover with compressed air as this may leave spots.
- Do not leave the camera imager uncovered. When you remove the lens cap, you must replace it with a lens.

**NOTE:** The MX-U20 processor can accommodate a maximum of two cameras. The maximum image size of each camera is two Megapixels. (The calculation is: maximum width in pixels \* maximum height in pixels < 2,500,000.)

#### U1xx Camera Dimensions

This section provides dimensions for the U1xx series of cameras.

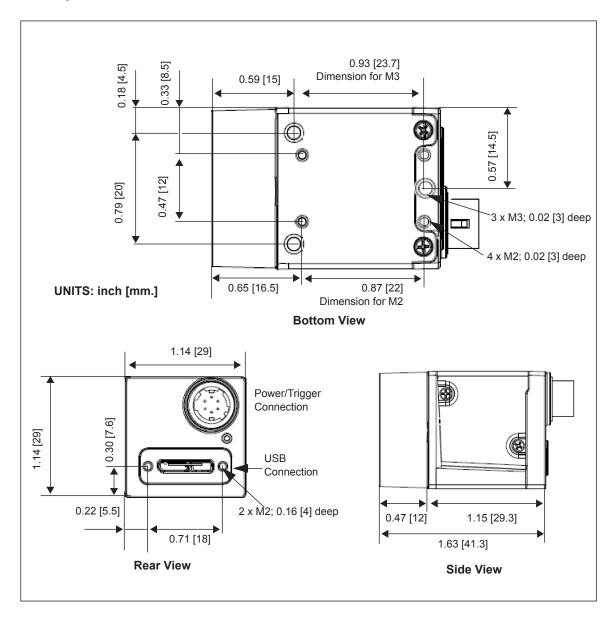

## Mounting the Camera

This section provides instructions for mounting the U1xx camera and dimensions for the camera mounting block.

#### To mount a U1xx camera

1. With the mounting block held tightly against the camera body, insert two mounting bolts through the block

mounting bolt holes (see diagram).

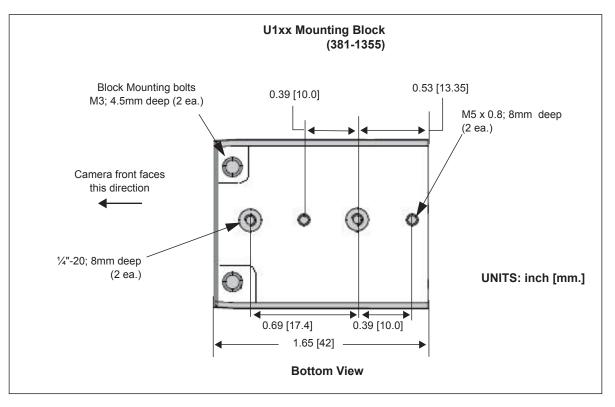

- 2. Turn the mounting bolts clockwise to tighten them and secure the block to the camera.
- 3. Use appropriately sized fasteners in the pre-threaded holes in the bottom of the mounting block to secure it to a rigid surface for proper stability and heat transfer. (See "U1xx Camera Dimensions" on page 3-3.)

#### Connecting the Camera

**WARNING**: Never wire U1xx Camera Strobe Outputs in parallel with other U1xx Camera Strobe Outputs. This will damage the cameras.

#### U1xx Camera Connection

To connect U1xx camera trigger signals and strobe outputs, use cable 606-0674-xx (6 pin Hirose Male to DB9) with terminal block 661-0399. For an alternate connection see "U1xx Camera Connection (Alternate)" on page 3-8.

| Terminal Name                   | Signal                                                                                          | Notes                                                                                                    |
|---------------------------------|-------------------------------------------------------------------------------------------------|----------------------------------------------------------------------------------------------------|
| Optional Camera<br>Power        | DO NOT USE                                                                                      | Do NOT apply power to this terminal.<br>Power is supplied by the USB connection. (See "Top Panel<br>Connections" on page 1-6.)                                                                                                   |
| Optional Camera<br>Power Ground | DO NOT USE                                                                                      | Not required. Ground is supplied by the USB connector.                                                                                                    |
| I/O Ground                      | I/O Ground                                                                                      |                                                                                                    |
| Trigger In**                    | Camera Trigger In                                                                               | 0 to +24 VDC recommended<br>Maximum +30 VDC<br>As sinking input<br>Off: 0 to +1.4 VDC<br>On: +2.2 to +24 VDC; 5 to 15 ma<br>As sourcing input (see Trigger Pullup +VCC)<br>Off: +2.2 to +24 VDC; 5 to 15 ma<br>On: 0 to +1.4 VDC |
| Trigger Pullup<br>+VCC**        | Trigger In Pullup - use if<br>Trigger In needs sourc-<br>ing (see Note 1 below)                 | +24 VDC recommended<br>Maximum +30 VDC<br>(**Block contains 1.6k Ohm 1W resistor between Trigger In<br>and Trigger Pullup +VCC)                                                                                                  |
| Strobe Output<br>Pullup +VCC*   | Strobe Supply Voltage -<br>use if Strobe Trigger<br>Output needs sourcing<br>(see Note 2 below) | Based on Strobe requirement (optional)<br>Max: +30 VDC; 50 ma<br>(*Block contains 1.6k Ohm 1W resistor between Strobe Trig-<br>ger Output and Strobe Output Pullup +VCC)                                                         |
| Strobe Trigger<br>Output*       | Trigger Out to Strobe<br>(see Note 3 below)                                                     | DO NOT APPLY ANY VOLTAGE DIRECTLY TO THIS OUT-<br>PUT. DO NOT WIRE OUTPUTS IN PARALLEL.                                                                                                    |

**NOTE 1**: If Camera Trigger In requires a sinking signal, set the Software Trigger Event to Rising Edge. If it requires a sourcing signal, set the Software Trigger Event to Falling Edge.

**NOTE 2**: If Strobe Trigger Output requires a sinking signal, set the Strobe Trigger Output to Falling Edge. If it requires a sourcing signal, set the Strobe Trigger Output to Rising Edge.

NOTE 3: Disconnecting the camera will turn on some strobe lights.

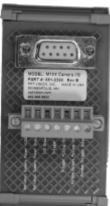

#### U1xx Circuit Diagrams

#### U1xx Trigger In Circuit

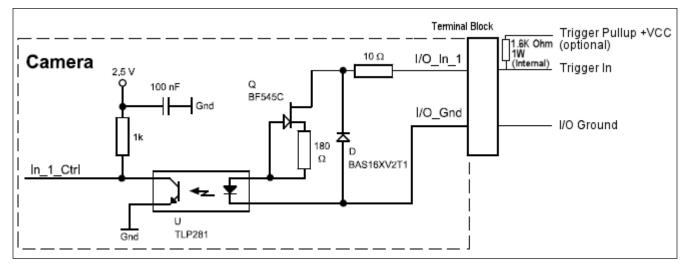

WARNING: Never wire U1xx Camera Strobe Outputs in parallel with other U1xx Camera Strobe Outputs. This will damage the cameras.

#### U1xx Strobe Trigger Output Circuit

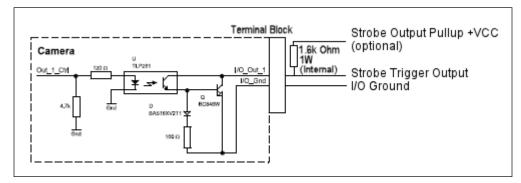

661-0399 Terminal Block Dimensions

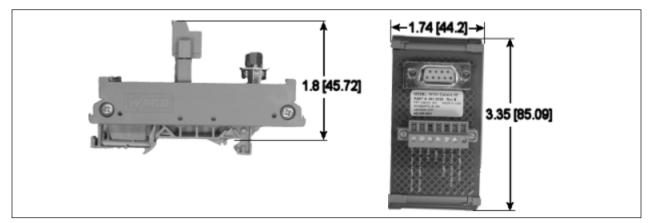

#### **U1xx Terminal Connections**

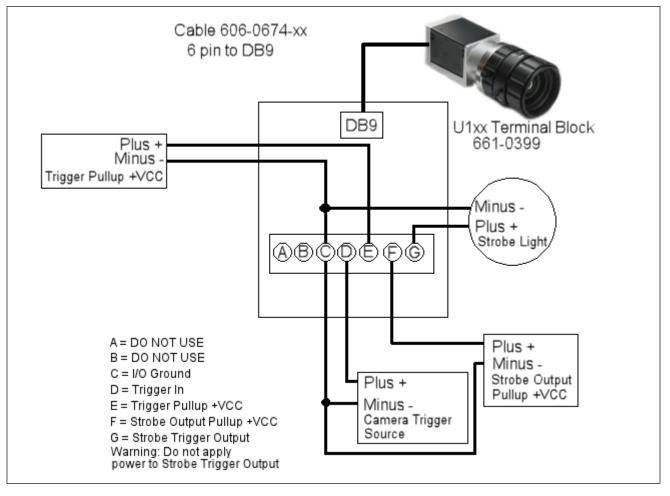

### U1xx Camera Connection (Alternate)

**IMPORTANT**: This section describes how to connect MX-U Series cameras using the <u>older</u>, <u>discrete style</u> of terminal block. To use the newer, integrated style of terminal block, see "Connecting the Camera" on page 3-5.

**WARNING**: Never wire U1xx Camera Strobe Outputs in parallel with other U1xx Camera Strobe Outputs. This will damage the cameras.

To connect U1xx camera trigger signals and strobe outputs, use a terminal block (248-0140) and optional Hirose 6-pin to DB9 camera cable (606-0674-xx).

To connect the camera without a terminal block, use the optional Hirose 6-pin to unterminated cable (part number 606-0672-xx).

| Terminal | Color       | Signal Name        | Notes                                                                                                    |
|----------|-------------|--------------------|----------------------------------------------------------------------------------------------------|
| 1        | Blue        | DO NOT USE         | Do NOT apply power to this terminal.<br>Power is supplied by the USB connector. See "Top<br>Panel Connections" on page 1-6. |
| 2        | Orange      | Camera Trigger In  | 0 to +24 VDC recommended<br>Off: 0 to +1.4 VDC<br>On: +2.2 to +24 VDC; 5 to 15 ma<br>Maximum +30 VDC                        |
| 3        | Green       | No Connection      |                                                                                                    |
| 4*       | Wht/<br>Grn | Strobe Trigger Out | DO NOT APPLY ANY VOLTAGE DIRECTLY TO THIS<br>OUTPUT. DO NOT WIRE OUTPUTS IN PARALLEL.                                       |
| 5        | Wht/<br>Org | I/O Ground         |                                                                                                    |
| 6        | Wht/<br>Blu | DO NOT USE         | Not required. Ground is supplied by the USB connec-<br>tion.                                                                |
| 7*       | None        | Strobe VCC         | Based on Strobe requirement<br>Max: +30 VDC; 50 ma<br>(*Block contains 1k Ohm 2W resistor between termi-<br>nals 4 and 7)   |

**NOTE**: The U1xx camera's Strobe Trigger Out is normally closed (it opens to trigger the strobe). Do not wire multiple cameras' strobe outputs in parallel to trigger a single strobe.

To connect the power cable to the camera, align the cable connector with the connector on the rear of the camera, push gently until the cable connector seats securely, then tighten the connector collar. To disconnect it, loosen the collar completely, then grasp the connector and gently pull.

**NOTE**: To reduce stress on the cable and connectors, loop the cable and fasten it to the camera's mounting block. Do not crimp or tie the cable tightly with wire ties as this may damage it internally. The cable is not intended for continuous flexing or movement. The cable's maximum bend radius is fifteen times the cable diameter.

#### U1xx Circuit Diagrams (Alternate)

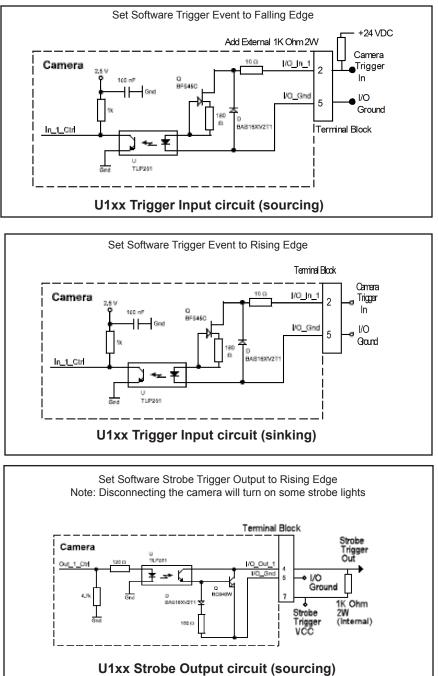

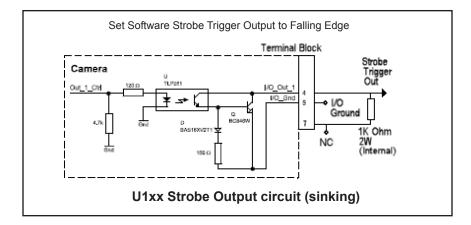

#### U1xx Terminal Connections (Alternate)

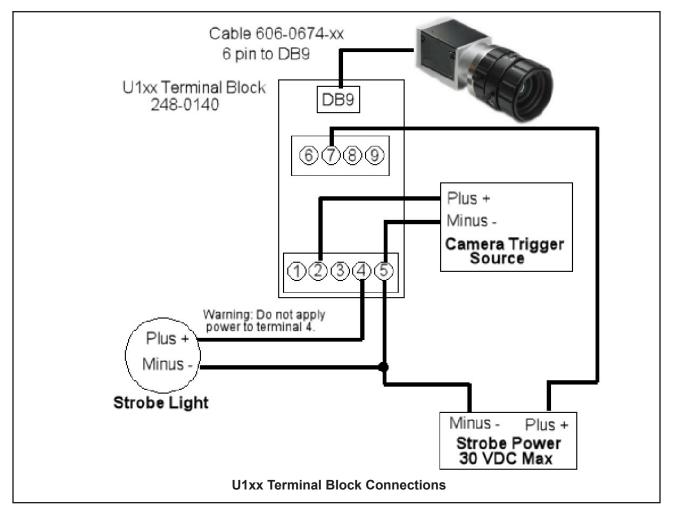

#### U1xx Unterminated Cable Connections (Alternate)

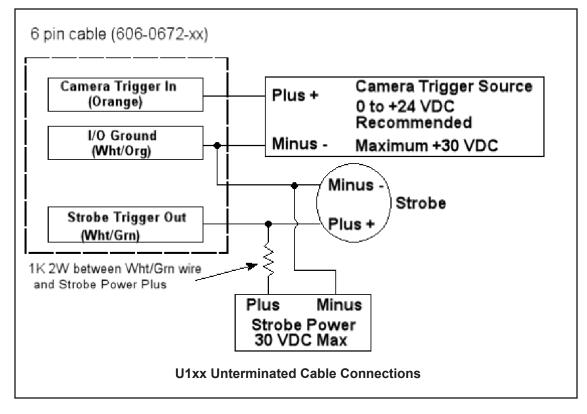

The response times for the strobe output on the U1xx camera will typically fall into the ranges specified below. The exact response time for your application will depend on the external resistor and the applied voltage you use. The shutter begins opening simultaneously with the "Camera Strobe Output" in the diagram.

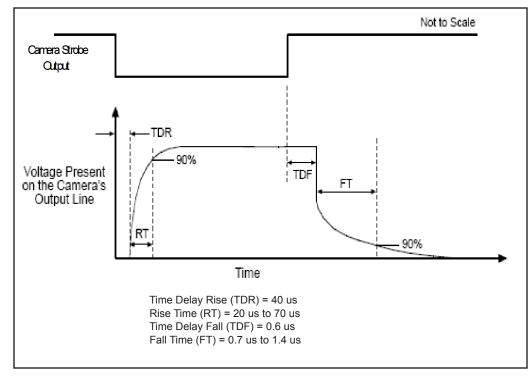

#### Camera Setup and Calibration

Use the Impact programs to setup and calibrate cameras with a MX-U Series processor. (Refer to the Camera Setup Tab section of the Impact Software Reference Guide.)

Calibration insures that measurements shown in Impact software tools accurately indicate the inspected object's measurements. A camera requires calibration when it is first connected to the MX-U Series Processor, when the camera-to-subject distance changes, and when the lens is changed. Calibration targets with 0.5, 1.0, and 2.0 mm dot pitches are available from us (Part number 381-1177). Contact us for printed versions of targets with larger pitches.

## Camera Specifications

## U1xx, U1xxC

All U1xx cameras have the following specifications. Model numbers that end in "C" are color cameras.

#### Capture Rate

The total processor-to-camera bandwidth is 600 Megapixels per second. Each connected camera shares this bandwidth. For example, if two cameras are connected, each camera can use up to a maximum of 300 Megapixels per second. For four cameras, each camera can use up to a maximum of 150 Megapixels per second. This means that both the camera resolution and the number of connected cameras can affect the frames per second (fps) value for all connected cameras.

| U1xx Common Specifications |                                                                                        |
|----------------------------|----------------------------------------------------------------------------------------|
| Lens Mount                 | C mount                                                                                |
| Cabling                    | Camera cable provides trigger and strobe. USB cable provides power and transmits video |
| Operating Environment      | Temperature: 0 to +50 C (+32 to 122 F)<br>Humidity: 0 to 80% (non-condensed)           |
| Weight                     | <2.9 ounces (<80 g)                                                                    |
| Software Version           | Impact Software V11.5.0 or greater                                                     |
| Protection Class           | IP30                                                                                   |

### U100, U100C

This camera captures a 659 x 494 pixel size image with square pixels. It can partially scan the image horizontally and vertically.

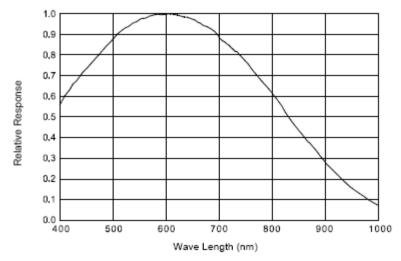

U100 Spectral Response (excludes lens and light source characteristics)

| U100 Specifications  |                                                                                                    |
|----------------------|----------------------------------------------------------------------------------------------------|
| Part Number          | 959933003; 959933004                                                                                    |
| Pick-up Device       | Progressive Scan CCD - 659 (H) x 494 (V) pixels                                                         |
| Sensor Size          | 1/4" 3.69 mm x 2.77 mm                                                                                  |
| Capture Rate         | 120 full-resolution frames per second (fps); higher with partial scan (see "Capture Rate" on page 3-13) |
| Pixel Size           | 5.6 x 5.6 micrometers                                                                                   |
| Power                | 5 VDC (2.4 W)                                                                                           |
| Gain                 | 100% to 1023%                                                                                           |
| Shutter Open         | 16 to 1,000,000 microseconds                                                                            |
| Exposure Start Delay | 17.62 µsec                                                                                              |
| Software Version     | Impact Software V11.5.0 or greater                                                                      |

## U101, U101C

This camera captures a 640 by 480 pixel size image with square pixels. It can partially scan the image horizontally and vertically.

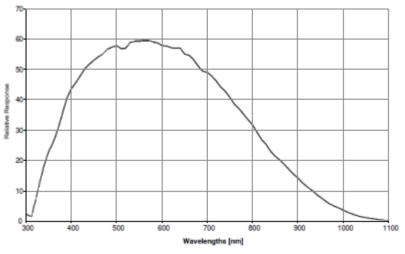

U101 Spectral Response (excludes lens and light source characteristics)

| U101 Specifications |                                                                                     |
|---------------------|-------------------------------------------------------------------------------------|
| Part Number         | 959933030; 959933031                                                                |
| Pick-up Device      | Global Shutter CMOS - 640 (H) x 480 (V) pixels                                      |
| Sensor Size         | 1/4" (3.8 mm) diag - 3.07mm (H) × 2.3mm (V)                                         |
| Capture Rate        | 750 full-resolution fps; higher with partial scan (see "Capture Rate" on page 3-13) |
| Pixel Size          | 4.8 x 4.8 micrometers                                                               |
| Power               | 5 VDC (2.4 W)                                                                       |
| Gain                | 350% to 1023%                                                                       |
| Shutter Open        | 24 to 1,000,000 microseconds                                                        |
| Software Version    | Impact Software V11.8.0.97 or greater                                               |

### U110, U110C

This camera captures a 659 by 494 pixel size image with square pixels. It can partially scan the image horizontally and vertically.

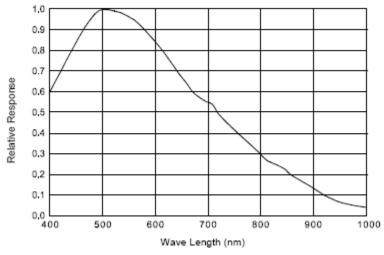

U110 Spectral Response (excludes lens and light source characteristics)

| U110 Specifications  |                                                                                    |
|----------------------|------------------------------------------------------------------------------------|
| Part Number          | 959933001; 959933002                                                               |
| Pick-up Device       | Progressive Scan CCD - 659 (H) x 494 (V) pixels                                    |
| Sensor Size          | 1/3" 4.88mm (H) × 3.66mm (V)                                                       |
| Capture Rate         | 90 full-resolution fps; higher with partial scan (see "Capture Rate" on page 3-13) |
| Pixel Size           | 7.4 x 7.4 micrometers                                                              |
| Power                | 5 VDC (2.4 W)                                                                      |
| Gain                 | 350% to 1023%                                                                      |
| Shutter Open         | 24 to 1,000,000 microseconds                                                       |
| Exposure Start Delay | 31.72 µsec                                                                         |
| Software Version     | Impact Software V11.5.0 or greater                                                 |

# U150, U150C

This camera captures a 1296 by 966 pixel size image with square pixels. It can partially scan the image horizontally and vertically.

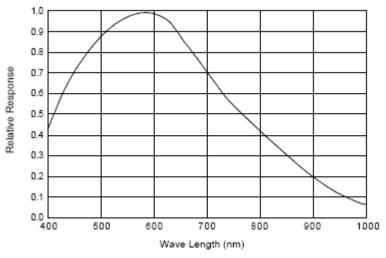

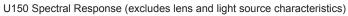

| U150 Specifications  |                                                                                    |
|----------------------|------------------------------------------------------------------------------------|
| Part Number          | 959933005, 959933006                                                               |
| Pick-up Device       | Progressive Scan CCD - 1296 (H) x 966 (V) pixels                                   |
| Sensor Size          | 1/3" 4.86mm (H) × 3.62mm (V)                                                       |
| Capture Rate         | 30 full-resolution fps; higher with partial scan (see "Capture Rate" on page 3-13) |
| Pixel Size           | 3.75 x 3.75 micrometers                                                            |
| Power                | 5 VDC (2.5 W)                                                                      |
| Gain                 | 100% to 1023%                                                                      |
| Shutter Open         | 22 to 1,000,000 microseconds                                                       |
| Exposure Start Delay | 34.50 µsec                                                                         |
| Software Version     | Impact Software V11.5.0 or greater                                                 |

## U151, U151C

This camera captures a 1280 x 1024 pixel size image with square pixels. It can partially scan the image horizontally and vertically.

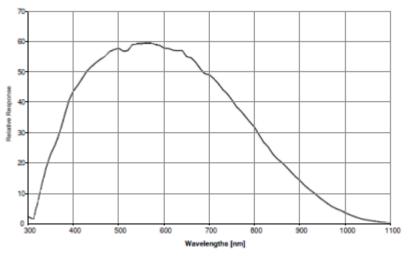

U151 Spectral Response (excludes lens and light source characteristics)

| E151 Specifications |                                                   |
|---------------------|---------------------------------------------------|
| Part Number         | 959933032; 959933033                              |
| Pick-up Device      | Global Shutter CMOS - 1280 (H) x 1024 (V) pixels  |
| Sensor Size         | 1/2" (8 mm) diag - 6.14mm (H) × 4.92mm (V)        |
| Capture Rate        | 200 full-resolution fps; higher with partial scan |
| Pixel Size          | 4.8 x 4.8 micrometers                             |
| Gain                | 100% to 1023%                                     |
| Shutter Open        | 16 to 1,000,000 microseconds                      |
| Software Version    | Impact Software Release 11.8.0.97 or greater      |

# U180, U180C

1.0 0.9 0.8 0.7 Relative Response 0.6 0.5 0.4 0.3 0.2 0.1 0 L 400 500 600 700 800 900 1000 Wave Length [nm]

This camera captures a 1624 by 1234 pixel size image with square pixels. It can partially scan the image horizontally and vertically.

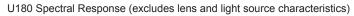

| U180 Specifications  |                                                                                    |
|----------------------|------------------------------------------------------------------------------------|
| Part Number          | 959933007, 959933008                                                               |
| Pick-up Device       | Progressive Scan CCD - 1628 (H) x 1236 (V) pixels                                  |
| Sensor Size          | 1/1.8" 7.16mm (H) × 5.44mm (V)                                                     |
| Capture Rate         | 20 full-resolution fps; higher with partial scan (see "Capture Rate" on page 3-13) |
| Pixel Size           | 4.4 x 4.4 micrometers                                                              |
| Power                | 5 VDC (3.5 W)                                                                      |
| Gain                 | 100% to 1023%                                                                      |
| Shutter Open         | 31 to 1,000,000 microseconds                                                       |
| Exposure Start Delay | 34.50 µsec                                                                         |
| Software Version     | Impact Software V11.5.0 or greater                                                 |

### U181, U181C

This camera captures a 1920 by 1200 pixel size image with square pixels. It can partially scan the image horizontally and vertically.

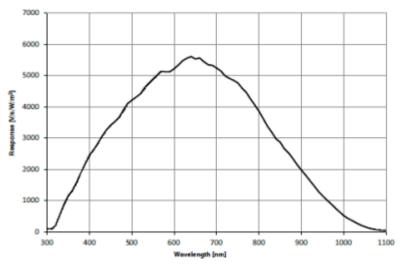

U181 Spectral Response (excludes lens and light source characteristics)

| U181 Specifications |                                                                                     |
|---------------------|-------------------------------------------------------------------------------------|
| Part Number         | 959933034, 959933035                                                                |
| Pick-up Device      | Global Shutter CMOS - 1920 (H) x 1200 (V) pixels                                    |
| Sensor Size         | 2/3" 9.5mm (H) × 6.08mm (V)                                                         |
| Capture Rate        | 150 full-resolution fps; higher with partial scan (see "Capture Rate" on page 3-13) |
| Pixel Size          | 4.8 x 4.8 micrometers                                                               |
| Power               | 5 VDC (3.5 W)                                                                       |
| Gain                | 100% to 1023%                                                                       |
| Shutter Open        | 31 to 1,000,000 microseconds                                                        |
| Software Version    | Impact Software V11.8.0.97 or greater                                               |

### U190, U190C

This camera captures a 2048 by 1088 pixel size image with square pixels. It can partially scan the image horizontally and vertically.

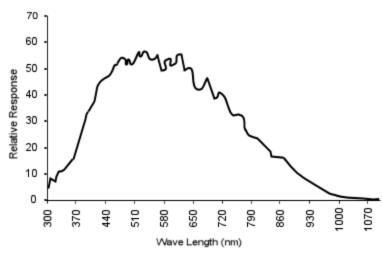

| U190 Spectral Response  | (excludes lens and light source characteristics) |
|-------------------------|--------------------------------------------------|
| o roo opcoliui reoponoc |                                                  |

| U190 Specifications  |                                                                                     |
|----------------------|-------------------------------------------------------------------------------------|
| Part Number          | 959933011, 959933012                                                                |
| Pick-up Device       | CMOS - 2048 (H) x 1088 (V) pixels                                                   |
| Sensor Size          | 2/3" 11.26mm (H) × 5.98mm (V)                                                       |
| Capture Rate         | 165 full-resolution fps; higher with partial scan (see "Capture Rate" on page 3-13) |
| Pixel Size           | 5.5 x 5.5 micrometers                                                               |
| Power                | 5 VDC (2.5 W)                                                                       |
| Gain                 | 100% to 1023%                                                                       |
| Shutter Open         | 31 to 1,000,000 microseconds                                                        |
| Exposure Start Delay | 34.50 µsec                                                                          |
| Software Version     | Impact Software V11.5.0 or greater                                                  |

### U195, U195C

This camera captures a 2048 by 2048 pixel size image with square pixels. It can partially scan the image horizontally and vertically.

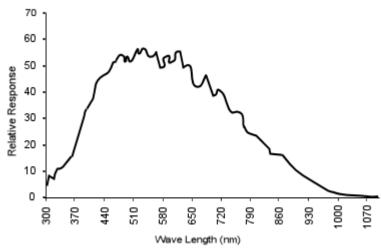

U195 Spectral Response (excludes lens and light source characteristics)

| U195 Specifications  |                                                                                    |
|----------------------|------------------------------------------------------------------------------------|
| Part Number          | 959933013, 959933014                                                               |
| Pick-up Device       | CMOS - 2048 (H) x 2048 (V) pixels                                                  |
| Sensor Size          | 1" (14.8 mm) diag - 11.26 mm (H) x 11.26 mm (V)                                    |
| Capture Rate         | 90 full-resolution fps; higher with partial scan (see "Capture Rate" on page 3-13) |
| Pixel Size           | 5.5 x 5.5 micrometers                                                              |
| Power                | 5 VDC (2.6 W)                                                                      |
| Gain                 | 100% to 1023%                                                                      |
| Shutter Open         | 31 to 1,000,000 microseconds                                                       |
| Exposure Start Delay | 34.50 µsec                                                                         |
| Software Version     | Impact Software V11.5.0 or greater                                                 |

### U197, U197C

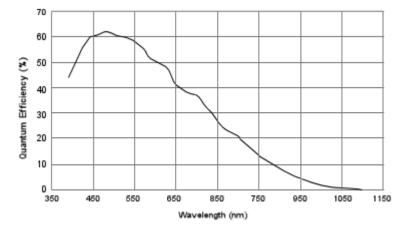

This camera captures a 2592 by 1944 pixel size image with square pixels.

U197 Spectral Response (excludes lens and light source characteristics)

| U197 Specifications |                                                                     |
|---------------------|---------------------------------------------------------------------|
| Part Number         | 959933009, 959933010                                                |
| Pick-up Device      | Progressive Scan CMOS, Rolling Shutter - 2592 (H) x 1944 (V) pixels |
| Sensor Size         | 1/2.5" 5.70 mm (H) x 4.28mm(V)                                      |
| Capture Rate        | 14 full-resolution fps (see "Capture Rate" on page 3-13)            |
| Pixel Size          | 2.2 x 2.2 micrometers                                               |
| Power               | 5 VDC (2.2 W)                                                       |
| Software Version    | Impact Software V11.5.0 or greater                                  |

### Third-party Cameras

### **Basler Cameras**

The MX-U Series Processor and Impact Software can support Basler Ace and Scout USB model cameras. Ace model numbers begin with "acA" and Scout model numbers begin with "scA." For complete details and the most accurate specifications for these cameras, consult the manufacturer's documentation.

The only other third-party cameras the MX-U Series Processor and Impact Software will support are listed in this section. This information, including power and trigger signal connections, are provided by Datalogic as a convenience.

Datalogic assumes no responsibility for the accuracy or timeliness of this third-party camera information.

For complete details and the most accurate specifications for these cameras, consult the manufacturer's documentation.

You must purchase a license from Datalogic to connect a third-party camera to the MX-U Series processor.

### JAI Camera

| Model<br>(USB 3.0) | Resolution<br>(Megapixels) | Color | Image<br>Horizontal | Image Vertical | Minimum Software Ver-<br>sion Required |
|--------------------|----------------------------|-------|---------------------|----------------|----------------------------------------|
| SP-20000M          | 20                         | No    | 5120                | 3840           | 11.8.0.97                              |

This camera requires an MX-U40 or MX-U80 processor. See "Note on Device Driver Install" on page 3-25.

### JAI Camera Connection

To connect JAI camera power, trigger signals, and strobe outputs, use cable 606-0671-xx (12-pin Hirose connector on one end, with the other end unterminated).

| Pin | Color   | Signal Name         | Notes                                                                                                 |
|-----|---------|---------------------|----------------------------------------------------------------------------------------------------|
| 1   | Wht/Blu | Camera Power Ground | See Note 1 below                                                                                      |
| 2   | Wht/Org | Camera Power VCC    | +12VDC to +24VDC ±10%, 450mA, 5.4W (at normal,<br>Full resolution, DC+12V)<br>See Notes 1 and 2 below |
| 3   | Wht/Brn | DO NOT USE          |                                                                                                    |
| 4   | Brn/Wht | DO NOT USE          |                                                                                                    |
| 5   | Wht/Grn | Camera Trigger -    |                                                                                                    |
| 6   | Wht/Gry | Camera Trigger +    | +0 to +24 VDC<br>Off: 0 to + 1.4 VDC<br>On: +3.3 to + 24 VDC<br>Maximum: +24 VDC                      |
| 7   | Gry/Wht | Strobe Trigger -    |                                                                                                    |

| Pin | Color   | Signal Name         | Notes                             |
|-----|---------|---------------------|-----------------------------------|
| 8   | Blu/Wht | Strobe Trigger +    | +5 to +24 VDC<br>Maximum: +24 VDC |
| 9   | Org/Wht | DO NOT USE          |                                   |
| 10  | Grn/Wht | DO NOT USE          |                                   |
| 11  | Red/Blu | Camera Power VCC    | See Note 1 below                  |
| 12  | Blu/Red | Camera Power Ground | See Note 1 below                  |

**NOTE 1**: Pins 2 and 11 are tied together inside of the camera. Pins 1 and 12 are tied together inside of the camera. To avoid a voltage drop when there are long wires between your power supply and the camera, we recommend that you provide camera power VCC through separate wires between your power supply and pins 2 and 11 on the camera, and that you provide camera power ground through separate wires between your power supply and pins 1 and 12 on the camera.

**NOTE 2**: Although the USB 3.0 interface is capable of supporting both data and power, the power supplied through the interface is not sufficient to operate the camera. A separate power supply unit must be connected to the 12-pin connector.

#### Note on Device Driver Install

The first time you connect a JAI camera to the MX-U Series processor, you must install a device driver for the camera.

#### To install the device driver:

- 1. Use a USB cable to connect the camera to one of the USB camera ports on the processor.
- 2. On the processor Windows interface, click Start Control Panel.
- 3. Select Device Manager from the list of options.
- 4. In the list of devices, you should see a listing for "Other Devices/USB3 Vision Device" with a yellow warning icon.
- 5. Double-click the item, then click Update Driver.
- 6. Click "Browse My Computer for driver software."
- 7. Click "Let me pick from a list of device drivers on my computer."
- 8. Select "Basler USB3 Vision Cameras" from the list, then click Next
- 9. Select "Basler Ace USB3 Vision Camera" from the list, then click Next.
- 10. When the "Update Driver Warning" message is displayed, click Yes.
- 11. The message "Windows has successfully updated your driver software" should be displayed.
- 12. From Windows, select Start Shutdown Restart.
- 13. When the computer restart is finished, you can use VPM to connect to the camera.

### CHAPTER 4

# **Processor I/O**

This section discusses the MX-U Series Processor I/O scheme. Refer to this section for all specifications when wiring your inputs and outputs into the Processor.

**Note**: Your MX-U Series Processor does not provide a voltage source for inputs and outputs – it must be provided by an external source. Refer to the module tables below for more voltage requirement information.

**Note**: The Trigger Signal and Strobe Output for MX-U Series cameras are separate and not part of the MX-U Series Processor inputs and outputs. See MX-U Series Cameras on page 3-1 for details.

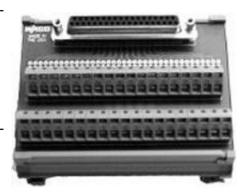

### Processor I/O Connection

To connect MX-U Series processor input and output signals use either cable 606-0675-xx (37 pin D-sub Male to Male Cable) with terminal block 248-0110 or cable 431-0592-xx (37 pin D-sub Male to pigtail) with no terminal block.

Cable and terminal numbers are listed in the following table. Use shielded cable for all connections.

IMPORTANT: Do not connect or disconnect the cable while power is on.

| Connector or terminal<br>number | Color Code   | Signal Name           |
|---------------------------------|--------------|-----------------------|
| 1                               | Black        | Output Minus (Note 1) |
| 2                               | White        | Input 1- and Event 1- |
| 3                               | Red          | Input 2- and Event 2- |
| 4                               | Green        | Input 3-              |
| 5                               | Orange       | Input 4-              |
| 6                               | Blue         | Input 5-              |
| 7                               | White/Black  | Input 6-              |
| 8                               | Red/Black    | Input 7-              |
| 9                               | Green/Black  | Input 8-              |
| 10                              | Orange/Black | Input 9-              |
| 11                              | Blue/Black   | Input 10-             |
| 12                              | Black/White  | Input 11-             |
| 13                              | Red/White    | Input 12-             |
| 14                              | Green/White  | Input 13-             |
| 15                              | Blue/White   | Input 14-             |
| 16                              | Black/Red    | Input 15-             |
| 17                              | White/Red    | Input 16-             |
| 18                              | Orange/Red   | Input Plus (Note 2)   |
| 19                              | Blue/Red     | No Connection         |

| Connector or terminal number                                                    | Color Code         | Signal Name           |  |  |  |
|---------------------------------------------------------------------------------|--------------------|-----------------------|--|--|--|
| 20                                                                              | Red/Green          | Output Minus (Note 1) |  |  |  |
| 21                                                                              | Orange/Green       | Output 1              |  |  |  |
| 22                                                                              | Black/White/Red    | Output 2              |  |  |  |
| 23                                                                              | White/Black/Red    | Output 3              |  |  |  |
| 24                                                                              | Red/Black/White    | Output 4              |  |  |  |
| 25                                                                              | Green/Black/White  | Output 5              |  |  |  |
| 26                                                                              | Orange/Black/White | Output 6              |  |  |  |
| 27                                                                              | Blue/Black/White   | Output 7              |  |  |  |
| 28                                                                              | Black/Red/Green    | Output 8              |  |  |  |
| 29                                                                              | White/Red/Green    | Output 9              |  |  |  |
| 30                                                                              | Red/Black/Green    | Output 10             |  |  |  |
| 31                                                                              | Green/Black/Orange | Output 11             |  |  |  |
| 32                                                                              | Orange/Black/Green | Output 12             |  |  |  |
| 33                                                                              | Blue/White/Orange  | Output 13             |  |  |  |
| 34                                                                              | Black/White/Orange | Output 14             |  |  |  |
| 35                                                                              | White/Red/Orange   | Output 15             |  |  |  |
| 36                                                                              | Orange/White/Blue  | Output 16             |  |  |  |
| 37                                                                              | White/Red/Blue     | Output Plus (Note 3)  |  |  |  |
| Pin 1 Pin 37                                                                    |                    |                       |  |  |  |
| J1 (37 Pin "D" Sub Male)<br>AMP Part 747916-4<br>Part 244-0287<br>(Solder Side) |                    |                       |  |  |  |

NOTES:

- 1. Common Minus for output ports (External 12 to 24VDC Minus)
- 2. Common Plus for input ports (External 12 to 24VDC Plus)
- 3. Common Plus for output ports (Not an output voltage source. External 12 to 24VDC Plus is required)

### **Processor Inputs**

The MX-U Series Processors contain sixteen general-purpose input connections.

Two inputs serve as both event and polled inputs (Inputs 1 and 2). The remaining inputs are polled. The event inputs are interrupt-driven which means that a change of state on the input will immediately cause an action and any inspection task that uses that input will run. Polled input means that the input's status is checked based on conditions defined in the inspection task.

Interrupt-driven inputs are edge-triggered and the duration of the input pulse must be longer than the debounce time. The active trigger edge (rising, falling, or both), input pulse duration, and debounce, are all configured in the Vision Program Manager Settings tab.

| Input Resistance | Input    | Turn On | Turn Off | Maximum        | lsolated  |
|------------------|----------|---------|----------|----------------|-----------|
| (nominal)        | Voltage  | Current | Current  | Current        | Voltage   |
| 4.7k @           | 5-24 Vdc | >2 mA   | < 0.16Ma | 5.1 mA @ 24Vdc | 1000 Vrms |

This table describes the input characteristics.

### Input Wiring

The diagram below shows how to wire a sensor to a general purpose or event input.

**Note**: All connections to inputs must be made using properly grounded shielded cable. All inputs are compatible with current sinking output signals. There is only one "Input Plus Common" connection for all the inputs.

#### General Purpose Input Circuit

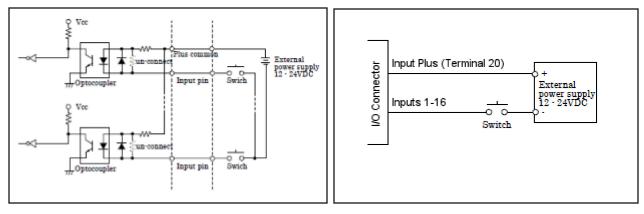

### Processor Outputs

The MX-U Series Processors contain sixteen general-purpose current-sink type output connections.

The table below describes the output's electrical characteristics.

| Supply Voltage              | +5 VDC (minimum) to +35 VDC (maximum) |
|-----------------------------|---------------------------------------|
| Source Current<br>(maximum) | 100 Milliamperes per output           |

**Note**: An external power source is required to power an output load. The outputs are merely switches that are open or closed. All output connections must use properly grounded and shielded cable.

**Note**: The Trigger Signal and Strobe Output for MX-U Series cameras are separate and not part of the MX-U Series Processor inputs and outputs. See MX-U Series Cameras on page 3-1 for details.

### **Output Wiring**

The diagrams below show internal circuit diagrams and how to wire processor outputs.

#### General Purpose Output Circuit (Sinking)

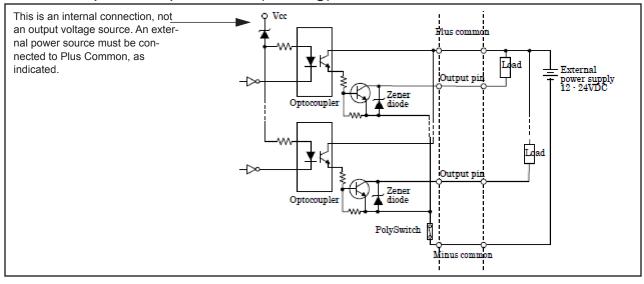

**NOTES**: To prevent output damage, all inductive loads must have noise suppressors connected directly across the load, as close to the load as possible.

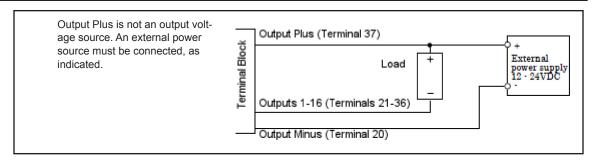

# CHAPTER 5

# **Cable Reference**

This chapter documents MX-U Series Processor and Camera cable assemblies.

### **Processor Cables**

The following cables connect different hardware devices to the Processor.

### Ethernet

An Ethernet cable (Part number 606-0457-xx) is used to connect the MX-U Series Processor to any external network. The last two digits of the part number indicate the cable length in feet. We recommend you use shielded Cat5e Ethernet cable or better to connect the Processor.

A crossover cable is not required because the Ethernet ports are auto-negotiating; that is they can tell the difference between a peer-to-peer connection and a router/switch connection and they configure themselves and the communications to suit the environment.

### Input/Output

The terminal block and cable for connecting MX-U Series processor are listed in the table below. For connection diagrams, see "Processor I/O Connection" on page 4-1. The last two digits of the part number indicate the cable length in meters.

| Connector Type                                                                  | Part Number |
|---------------------------------------------------------------------------------|-------------|
| Terminal Block - 37 pin D-sub to Screw Terminal                                 | 248-0110    |
| I/O Cable - 37 pin D-sub Male to Male Cable (for use with above terminal block) | 606-0675-xx |
| 37 pin D-sub Male to pigtail (for use with no termi-<br>nal block)              | 431-0592-xx |

### **Power Supply**

This equipment is to be powered by a Listed power supply for the U.S. and Canada, or a power supply that meets the requirements for use where either IEC 60950 or EN60950 is applicable.

See "Power Supply Connection" on page 2-5 for more details on wiring the power supply cable.

## Serial Port

A standard serial cable is used to connect the Processor to the serial port on an external device (e.g. terminal, PLC, motion controller, data recorder). This may require using a null modem cable or adapter. The serial port does not support hard-ware (CTS/RTS) or software (Xon/Xoff) data flow control. Impact software supports RS-232 communication protocol only. RS-485 is not supported.

| Pin Number                      | Signal Name            |  |  |
|---------------------------------|------------------------|--|--|
| 1                               | No Connection          |  |  |
| 2                               | Received Data (RxD)    |  |  |
| 3                               | Transmitted Data (TxD) |  |  |
| 4                               | No Connection          |  |  |
| 5                               | Signal Ground (GND)    |  |  |
| 6                               | No Connection          |  |  |
| 7                               | Request To Send (RTS)  |  |  |
| 8                               | Clear To Send (CTS)    |  |  |
| 9                               | No Connection          |  |  |
| Pin 1                           |                        |  |  |
| <b>9 Pin Male</b><br>(Pin Side) |                        |  |  |

### Monitor/Panel

The monitor/panel port provides RGB, DVI, and SDL video signals. The processor requires a monitor and keyboard when it first starts, and to configure the system. A VGA cable (5 meters maximum) with the appropriate adapter can be used on this connector.

# **Display Port**

The display port provides DVI and HDMI video signals.

### **USB** Processor to Camera

A USB 3.0 cable is used to connect the MX-U Series Processor to the U-Series camera. (USB 3.0, Micro B screw lock/A, 3 m)

## Camera Cable

### U1xx

The terminal block and cable for connecting U1xx cameras are listed in the table below. For cable wire color codes and connection diagrams, see "U1xx Camera Connection" on page 3-5. The last two digits of the part number indicate the cable length in meters.

| Connector Type                                                              | Part Number |
|-----------------------------------------------------------------------------|-------------|
| Terminal Block                                                              | 661-0399    |
| Camera Cable - DB9 to 6-pin Hirose Male (for use with above terminal block) | 606-0674-xx |
| Hirose 6-pin Male to pigtail (for use with no termi-<br>nal block)          | 606-0672-xx |

#### MX-U SERIES HARDWARE GUIDE

# Index

#### B

Basler camera 3-24

#### С

Cable camera 5-3 DisplayPort 5-2 DVI-I 5-2 ethernet 5-1 I/O 5-1 power 2-5 processor 5-1 serial 5-2 VGA 5-2 Camera Basler 3-24 cable 5-3 calibration 3-12 JAI 3-24 mounting 3-3 setup 3-12 third-party 3-24 Capture rate 3-13 Cfast 1-7, 2-8, 2-9 Compact flash 2-4, 2-9 Connector DisplayPort 5-2 DVI-I 5-2 ethernet 1-6 front 1-7 power 2-5 top 1-6 USB 5-2 VGA 5-2

#### D

Debounce 4-2 Dimensions processor 1-3, 2-1 U1xx 3-3 DisplayPort connector 5-2 DVI-I connector 5-2

#### E

Ethernet cable 5-1 connector 1-6 status 1-9

#### Index-1

#### F

Flash compact 2-4, 2-9 FPS See Frames per second Frames per second 3-13 Front connector 1-7

#### H

Hardware components 1-2 Hardware key 2-7

#### I

I/O cable 5-1 reference 4-1 Input/Output See I/O Inputs processor 4-2 Installation processor 2-3 Interrupts 4-2

#### J

JAI camera 3-24 wiring 3-24

#### K

Key USB Hardware 2-7

#### L

Lights status 1-9

#### Μ

Maintenance 1-10 Monitor/panel cable 5-2 Mounting camera 3-3 processor, flat 2-3

#### 0

Outputs processor 4-4

#### P

Port serial 5-2 Power connection 2-5, 5-1 processor 1-3 switch 1-7 Preventive maintenance 1-10 Processor cable 5-1 Debounce 4-2 dimensions 2-1 flat mounting 2-3 input wiring 4-3 inputs 4-2 Interrupts 4-2 output wiring 4-5 outputs 4-4 setup 1-4 specifications 1-3 wiring 4-1

#### R

Reset 1-7

#### S

Safety instructions 2-3 precautions 1-2, 3-1 Serial port 5-2 Setup processor 1-4 Specifications processor 1-3 U1xx 3-13 Status lights 1-9 Support, technical 1-10 Switch power 1-7

#### Т

Technical support 1-10 Temperature range processor 1-3 Terminal block processor 4-1 U1xx 3-5, 3-6 Third-party camera 3-24 Top connector 1-6

#### U

U100, U100C 3-14 U101, U101C 3-15 U110, U110C 3-16 U150, U150C 3-17 U151, U151C 3-18 U180, U180C 3-19 U181, U181C 3-20 U190, U190C 3-21 U195, U195C 3-22 U197, U197C 3-23 U1xx dimensions 3-3 mounting 3-3 specifications 3-13 wiring 3-5 USB connector 5-2 USB Hardware key 2-7

#### V

VGA connector 5-2

#### W

Weight processor 1-3 Wiring JAI 3-24 processor I/O 4-1 processor input 4-3 processor output 4-5 U1xx 3-5